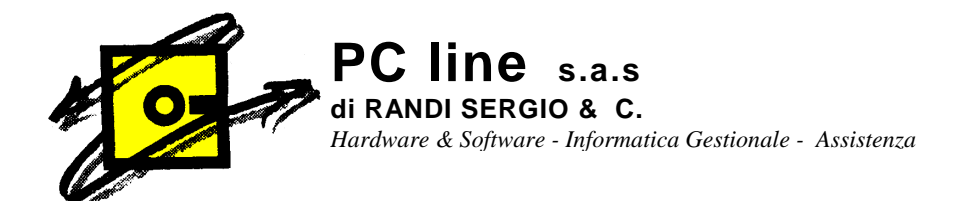

A TUTTI I CLIENTI Gestionale 1 Zucchetti

Castiglione Olona, 23/02/2010

## OGGETTO: Sistemazione protocolli registri Iva Vendite

Qualora, per svariati motivi, si fosse reso necessario "sconsolidare" delle fatture di vendita già consolidati (VENDITE – UTILITA' VENDITE – RIPRISTINO DOCUMENTI CONSOLIDATI), dopo aver consolidato nuovamente la fattura (GENERA EFFETTI – CONSOLIDA DOCUMENTI) sarà necessario porre particolare attenzione ad alcuni aspetti.

- 1. Durante il passaggio GENERA EFFETTI, se il pagamento della fattura è a mezzo Ricevuta Bancaria, il programma genera nuovamente le Ricevute bancarie. Se le precedenti Riba sono già state presentate, occorrerà eliminare le ultime generate per evitare di presentarle nuovamente. (VENDITE – GESTIONE INCASSI – GESTIONE EFFETTI per richiamare ed eliminare gli effetti non desiderati) Porre molta attenzione.
- 2. Dopo aver consolidato le fatture invece, ci troveremo con una sequenza di protocolli e date nel Registro Iva Vendite sicuramente non corretti. Stampando infatti tale Registro Iva, comparirà il messaggio di avvertimento. Per risolvere tale situazione occorrerà procedere come segue:
	- CONTABILITA' UTILITA' CONTABILITA' ALTRE PROCEDURE RINUMERA PERIODO. Confermare i messaggi, selezionale l'anno, il numero del registro, premere il tasto Tabulatore (quello di fianco alla lettera Q sulla tastiera); il programma chiede se è necessario Confermare il Recupero Indici dei Movimenti Contabili: Rispondere SI'. Gli altri operatori (per chi lavora in rete) devono essere fuori dal programma. Vengono poi richieste le date di inizio e fine e il protocollo di partenza per la rinumerazione. QUESTA FASE RICHIEDE LA MASSIMA ATTENZIONE in quanto bisogna tenere conto di eventuali periodi già stampati in modo definitivo. Il programma propone una stampa (è possibile farla anche solo a video) dalla quale è possibile controllare come verranno ordinati i protocolli e le date. Se tutto è a posto, chiudendo la stampa a video, il programma chiede conferma della rinumerazione. Al termine, la procedura segnala il numero di registrazioni variate e l'ultimo numero di protocollo.

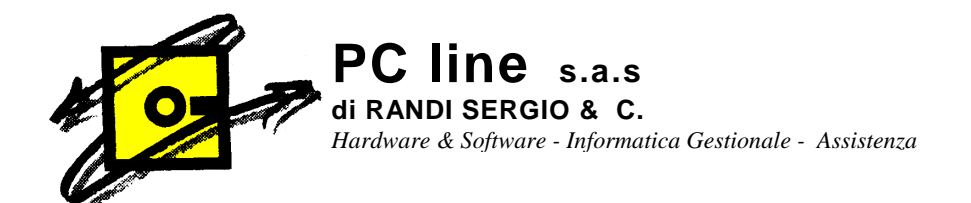

Tale numero andrà riportato nel Registro Iva vendite per impostare il protocollo giusto al prossimo "CONSOLIDA DOCUMENTI".

## CAMBIO ULTIMO NUMERO PROTOCOLLO registri iva vendite.

Il comando deve essere usato con cautela e soltanto in caso di reale necessità.

• CONTABILITA' - ARCHIVI CONTABILITA' - LIBRI AZIENDALI. Selezionare il Registro Iva e dopo aver premuto il tasto modifica, cambiare nella parte inferiore a destra della videata l'ultima numero di protocollo e Confermare.

In caso di problemi o dubbi contattateci telefonicamente.

RC/LINE S.a.s<sub>/I</sub>